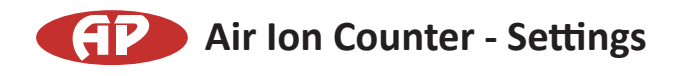

## **1. Installation method**

Please start installation after making the preparations for installing according to the procedure of following [connection method].

Place enclosed CD in the CD drive of your personal computer. Please specify a file name and open the executable file, "COM3200PRO.exe". Please follow the installation instructions.

COM3200PRO.exe: Windows 98, WindowsMe, Windows2000, WindowsXP. V7\_COM3200PRO.exe: Windows Vista , Windows 7.

## **2. Execution of Program**

After having double-clicked the exe-file, the COM-3200PRO-program will appear on your screen.

## **3. Environmental Setup and Measurement**

Execution of a program will display a configuration screen. (Fig. 1)

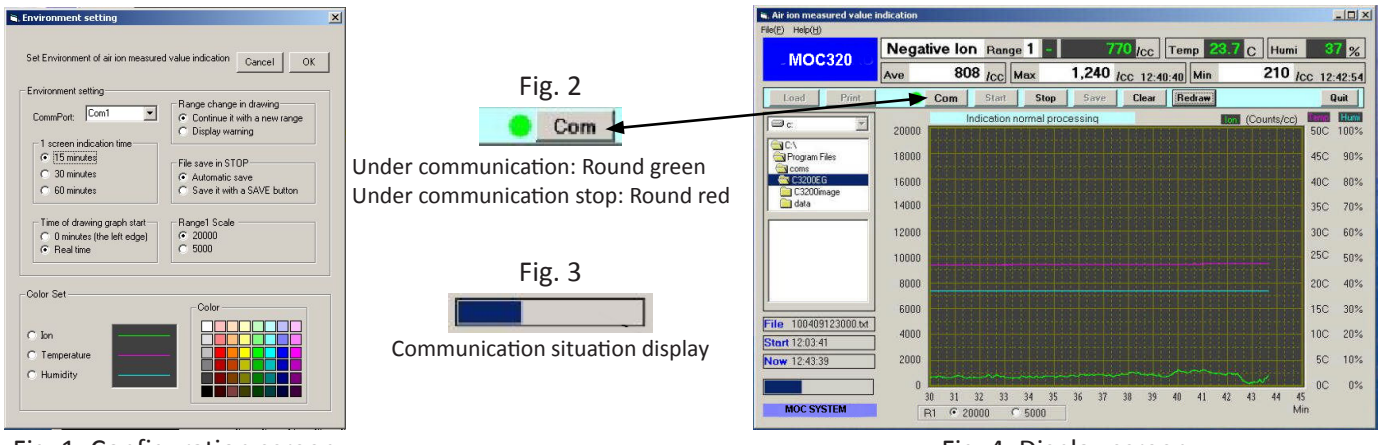

Fig. 1: Configuration screen

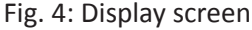

1. When setting up a communication port, the communication port (COM1-COM16) is set as the port of your personal computer. Click O.K. to end the configuration. An ion measurement display screen will appear. (Fig. 4)

- 2. If the "Com" button on the display screen is clicked, it will change from red to green. (Fig. 2) If several seconds pass, a blue belt will appear. (Fig. 3)
- 3. Clicking the start button on the display screen will start the collection of ion measurement data.
- 4. If the setup does not work, the port configuration is probably lacking. Please look for the port which investigates and sets up the port connected to the system of your personal computer, or sets up COM16 from COM1, to make it operate correctly.
- 5. If in doubt, please refer to the help directions.

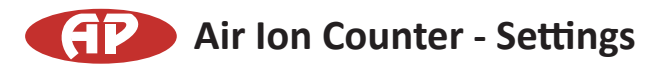

## **Connection Method**

- 1. The RS-232C connector of the COM-3200PRO main part and the RS-232C connector of your personal computer should be connected with a RS-232C cable.
- 2. Then the power supply is switched. (Personal computer COM-3200PRO )
- 3. Ion measuremnet is started.
- 4. Operate enclosed COM-3200PRO Data Collection and Display Software with your Personal Computer.
- 5. When the ion measurement has been completed, turn off the power of your PC before removing the RS-232C cable.

When using the unit, connected to the RS-232C connector of your personal computer, a RS-232C (Serial reverse) cable is used.

When using the unit, connected to the USB connector of your personal computer, a RS-232C (Serial reverse) cable, and RS-232C / USB converter are used.

The RS-232C cable (serial reverse), and the RS-232C / USB converter, can be purchased in a store. RS-232C / USB converter incorporates the software enclosed with the product, please use it.

When you use the unit with a USB cable, please connect it to the USB connector of your personal computer used at the time of installation. If connected to another communications port it may not work.